Q : What 's the problem ?

Ä.

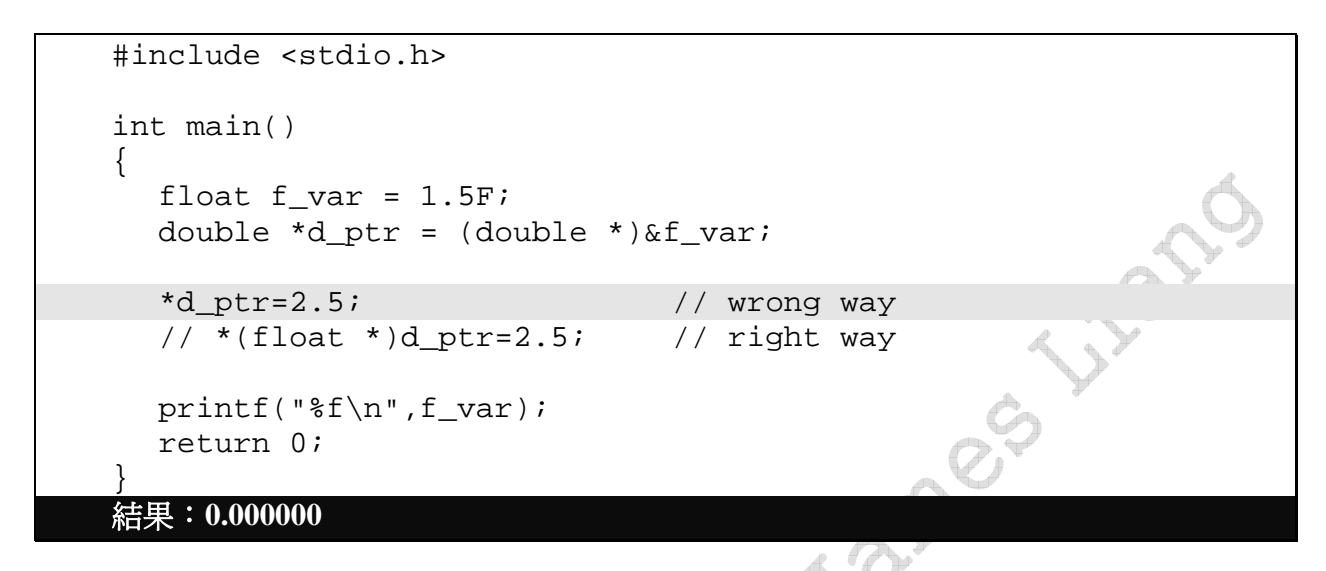

 $\mathcal{A}$ 

如果你以 Visual C++6.0 去執行這支程式時,會得到以下的結果

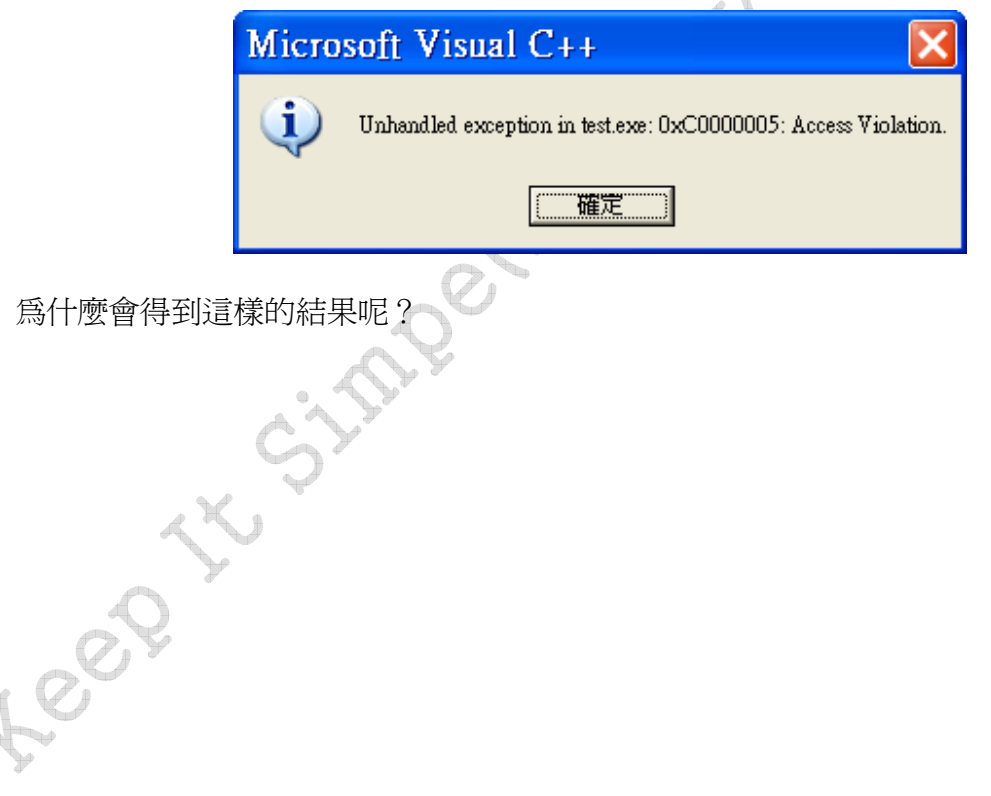

1

## Answer:

主要的問題在於程式中的這行程式:

 $*d_ptr=2.5;$ 

程式中以 double 的指標 d\_ptr, 指向一個 float 的變數 f\_var, 接著透過 d\_ptr 指標去更改變數 f\_var 的數值。而實際的變數內容更改過程如下:

- 1) 2.5 常數值,是一個 double 的數值, 佔 8 bytes
- 2) 將 2.5 的常數值,設定給 d\_ptr 指標所指向的記憶體位置

是否注意到, d\_ptr 指向的變數是 float 型態, 佔 4bytes。現在要透過指標將 8 bytes 的常數值 2.5 間接設定給 4 bytes 的變數,這時會發生什麼事情呢?這造成多出來的 **4 bytes** 會覆蓋到其它 變數**/**暫存器的值,因而造成程式在執行時,讀取**(**執行**)**到非合法的數值**(**位址**)**。透過 Visual C++ 6.0 來驗證此答案。

Note:

Health

以下的說明會提到 Stack Frame,請自行閱讀作者寫得另一篇文章《Stack Frame 剖析》 http://home.kimo.com.tw/abc9250/LBEE\_StackFrame.htm

首先來觀察以上 C 語言的程式所對應到的組合語言碼:

```
1: #include <stdio.h> 
 \frac{2}{3}.
      int main()
 4: Stack Frame : Standard prolog code 
004105C0 push ebp \rightarrow \rightarrow \rightarrow \rightarrow save ebp 1004105C1 mov ebp, esp \rightarrow set stack
 004105C1 mov ebp, esp \begin{array}{ccc} 0.4105C1 & \text{mov} \\ 0.04105C3 & \text{sub} \end{array} esp, 48h \begin{array}{ccc} i & \text{Set stack frame pointer} \\ i & \text{Allocate space for local} \end{array}004105C3 sub esp,48h ; Allocate space for locals<br>
004105C6 push ebx ; Save register ebx
004105C6 push ebx ; Save register ebx 
004105C7 push esi ; Save register esi<br>
004105C8 push edi ; Save register edi<br>
004105C9 lea edi, [ebp-48h] ; Intialize space w
                           004105C8 push edi ; Save register edi 
              lea edi,[ebp-48h] ; Intialize space with 0x0CCCCCCC<br>mov ecx,12h
004105CC mov<br>004105D1 mov
             mov eax,0CCCCCCCCh ; 0x0CCCCCCC: Uninitialized locals
 004105D6 rep stos _ dword ptr [edi]
Ē.
 5: float f_var = 1.5F; 
 004105D8 mov dword ptr [ebp-4],3FC00000h ; 
 6: double *d_ptr = (double *)&f_var; 
 004105DF lea eax, [ebp-4]<br>004105E2 mov dword ptr [
                           dword ptr [ebp-8], eax
 7: 
           8: *d_ptr=2.5; 
 004105E5 mov ecx,dword ptr [ebp-8] 
 004105E8 mov dword ptr [ecx],0 
 004105EE mov dword ptr [ecx+4],40040000h 
 9: 
 10: printf("f\in f\in f, f var);
 004105F5 fld dword ptr [ebp-4] 
 004105F8 sub esp,8 
 004105FB fstp qword ptr [esp]<br>004105FE push offset string "
 004105FE push offset string "%f" (0042601c)<br>00410603 call printf (00410880)
 00410603 call printf (00410880)<br>00410608 add esp.0Ch
             add esp,0Ch
 11: return 0; 
 0041060B xor eax,eax 
 12: } 
Stack Frame : Standard epilog code
0041060D pop edi ; Restore register edi<br>10041060E pop esi ; Restore register esi
 0041060E pop<br>
0041060F pop ebx<br>
00410610 add esp,48h
              pop esi ; Restore register esi
0041060F pop ebx ; Restore register ebx <br>00410610 add esp,48h
00410613 cmp ebp,esp 
\begin{bmatrix} 00410615 & \text{call} \\ 0041061A & \text{mov} \\ \end{bmatrix} = chkesp (00410840) ; Check the esp<br>esp,ebp<br>in the experimental point
0041061A mov esp,ebp : Restore stack pointer<br>
0041061C pop ebp : Restore register ebp
0041061C pop ebp ; Restore register ebp 
                                                     Return from function
```
一開始先建立Stack Frame來儲存Local Variable,而在程式中f\_var與d\_ptr變數在Stack Frame 中的位置,如下圖所示:

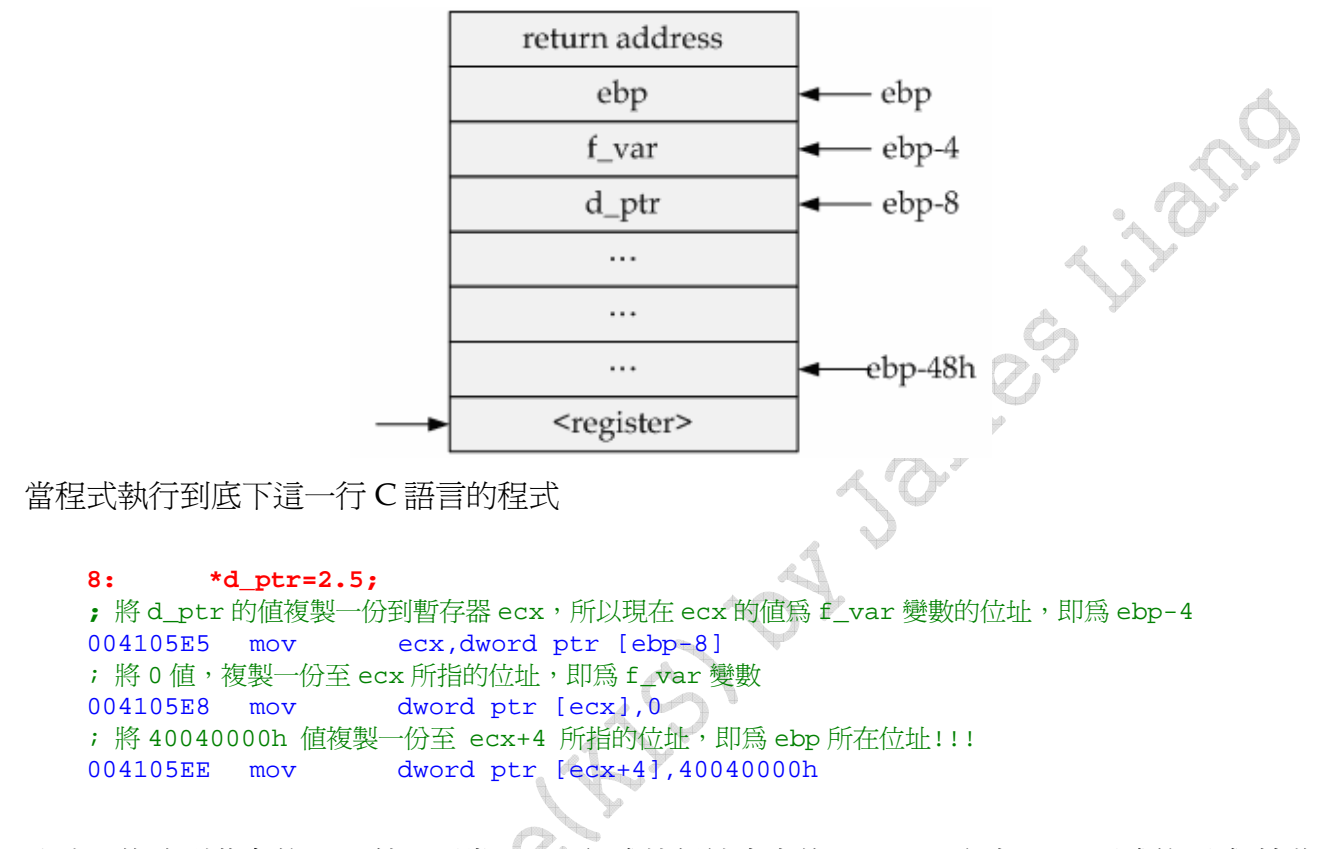

此時已修改到舊有的 ebp 值。而當 main 程式執行結束之後, caller(呼叫 main 函式的函式)接收 到不正確的 ebp 値,並透過 ebp 去做存取(Access)的動作時,「Access Violation (存取違規)」的 錯誤訊息就產生出來。「0xC0000005 - Access Violation」這是一個十分常見的錯誤訊息,意思是 指「存取的記憶體位址為不合法」。

Xeep

Written By James Liang @ 12/2/2006